# **Creating Interactive Videos with Edpuzzle**

**By :**

**Mohini Arora**

**HOD - Computer Science**

**Air Force Golden Jubilee Institute**

## About Edpuzzle

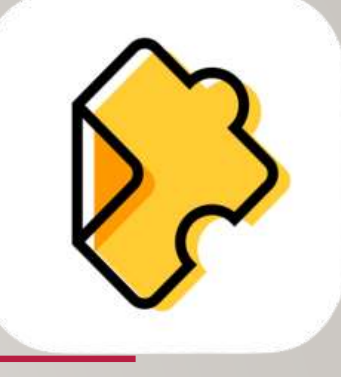

- Free tool
- Enhances the videos taken from YouTube, Khan Academy, National Geographic, TED or any other source
- Makes the videos interactive and student centered
- The videos can be shared through links, mails or class codes on any learning platform.
- Puts the student in control of the video shared by the teacher

## About Edpuzzle

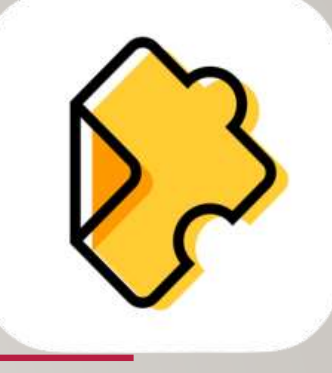

- Helps the students with different learning capabilities to learn at their own pace.
- A student is switched from a passive learner to an active viewer.
- Assessment centered
- Helps the teacher to add the following in between the video:
	- Multiple Choice Questions
	- Open Ended Questions
	- Comments and notes in the form of text or audio
	- Add his/her own narration

## About Edpuzzle

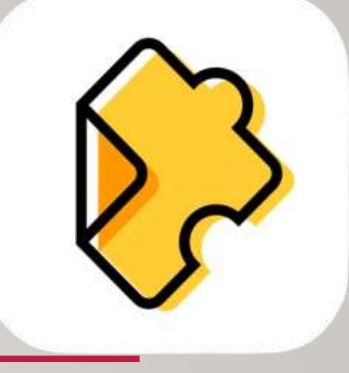

- The data so collected can be analyzed
- A teacher can quickly assess the understanding of the concepts by the students
- Enables the teacher to keep track of :
	- $\checkmark$  How many students watched the video
	- When and how much of the video they watched
	- $\checkmark$  The questions answered by them

## How to use edpuzzle?

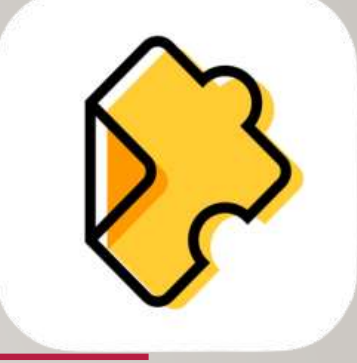

#### 1. Open the browser and type **edpuzzle.com** in the address bar.

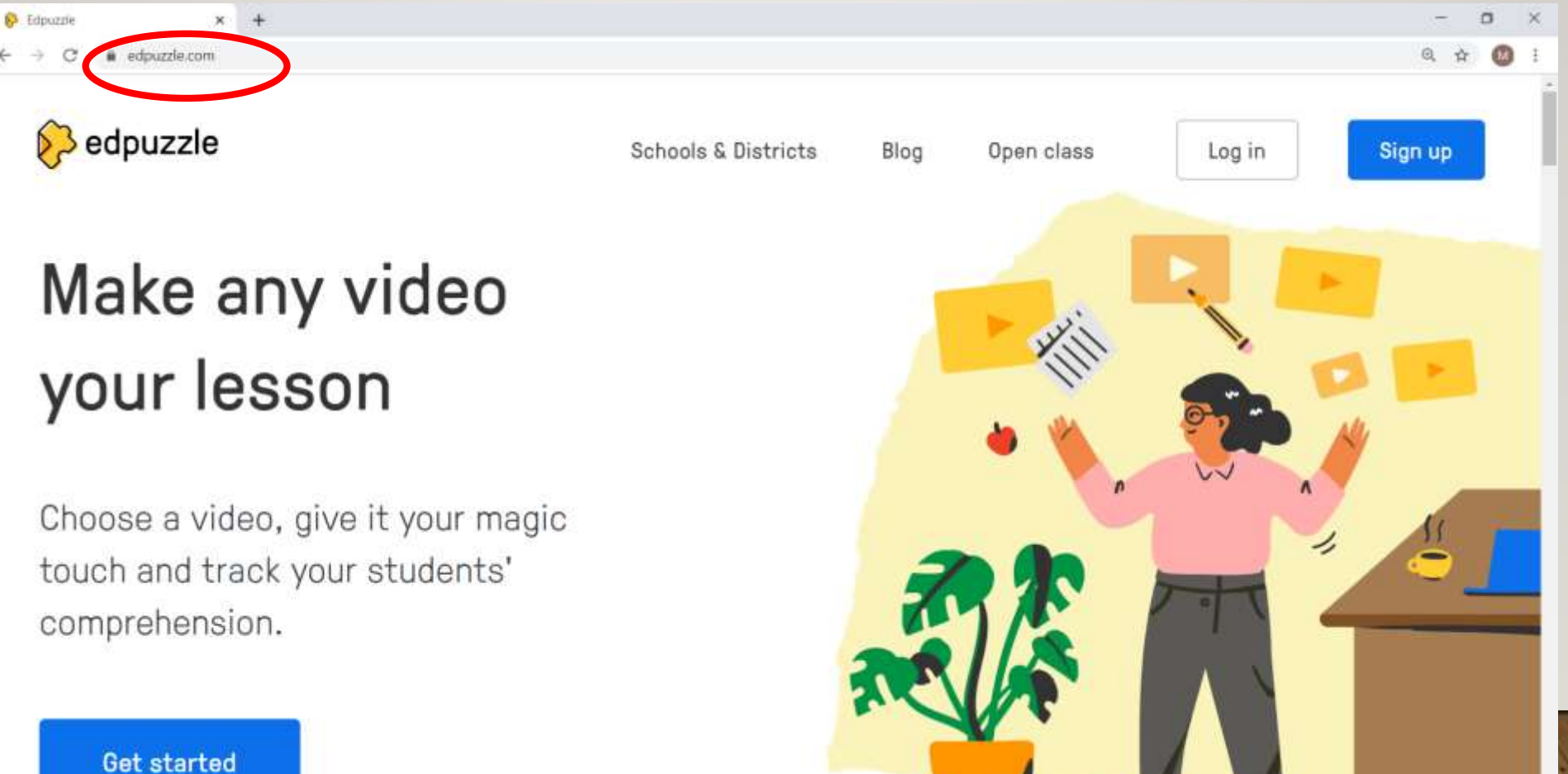

#### 2. To create your account, click Sign up  $x +$  $\Box$  $\times$ 53 Edpuzzle @ ☆ ◎ · edpuzzle.com  $\ddot{z}$  $\odot$  edpuzzle **Schools & Districts** Blog Open class Log in Sian up Make any video your lesson Choose a video, give it your magic touch and track your students' comprehension. **Get started**

## 3. Select the User type

 $x +$  $$$  Edpuzzle

· edpuzzle.com  $\epsilon$ 

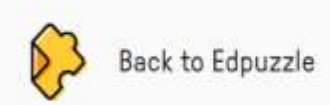

Already have an account? Log in

 $\Box$  $\mathbb{X}$ 

 $\begin{picture}(20,20) \put(0,0){\line(1,0){10}} \put(15,0){\line(1,0){10}} \put(15,0){\line(1,0){10}} \put(15,0){\line(1,0){10}} \put(15,0){\line(1,0){10}} \put(15,0){\line(1,0){10}} \put(15,0){\line(1,0){10}} \put(15,0){\line(1,0){10}} \put(15,0){\line(1,0){10}} \put(15,0){\line(1,0){10}} \put(15,0){\line(1,0){10}} \put(15,0){\line(1$ 

### Start using Edpuzzle, stop boring classes in their tracks.

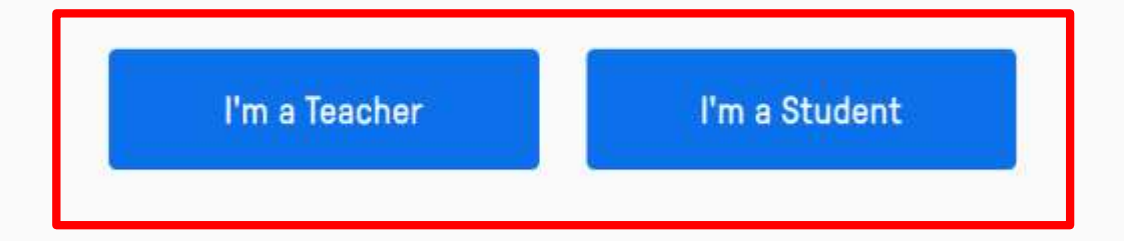

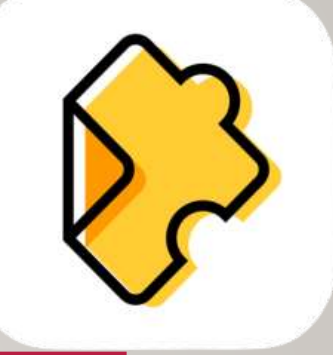

### 4. Sign Up with your Google account or Edpuzzle account

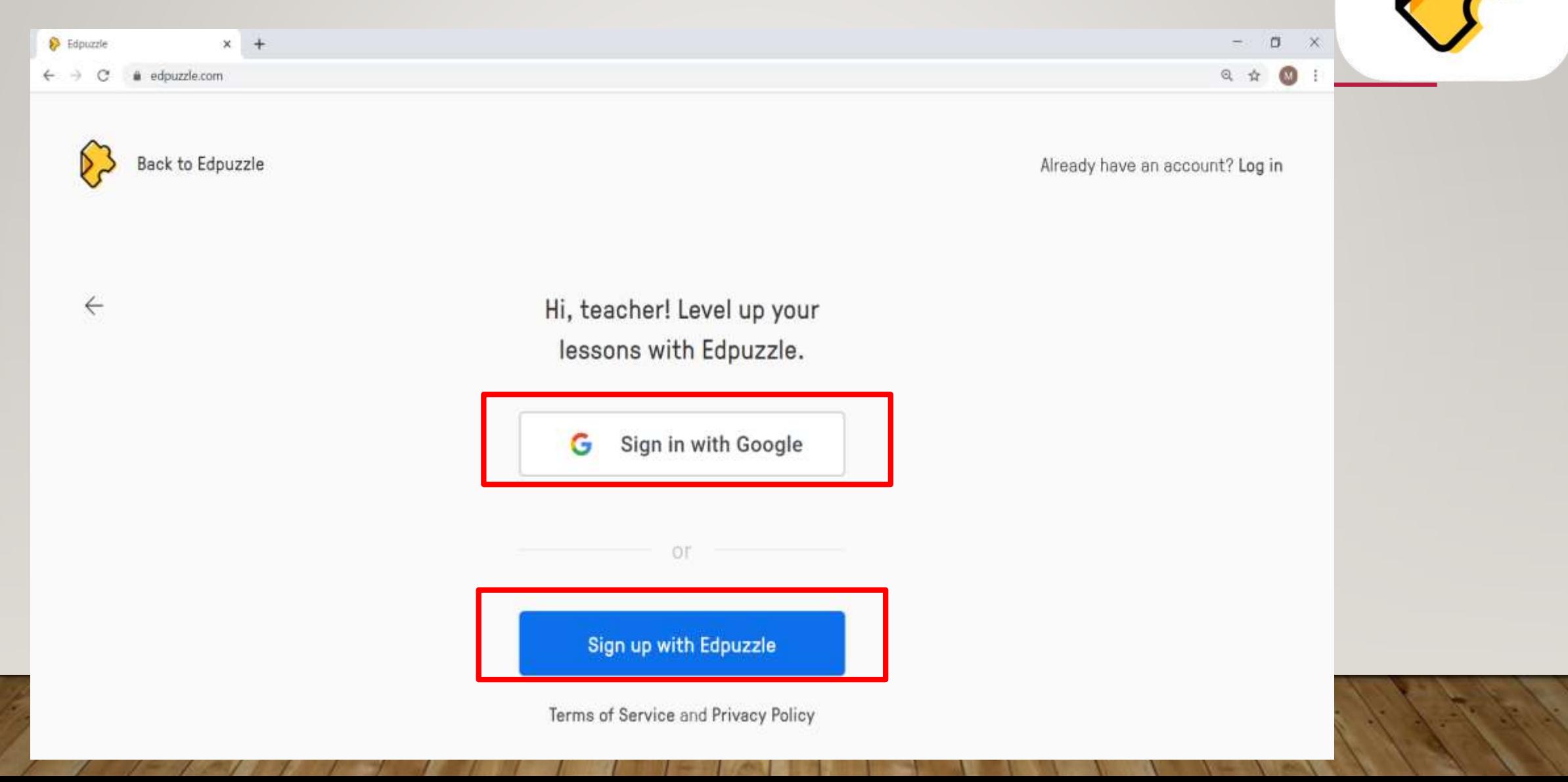

## 5. Edpuzzle Home Screen

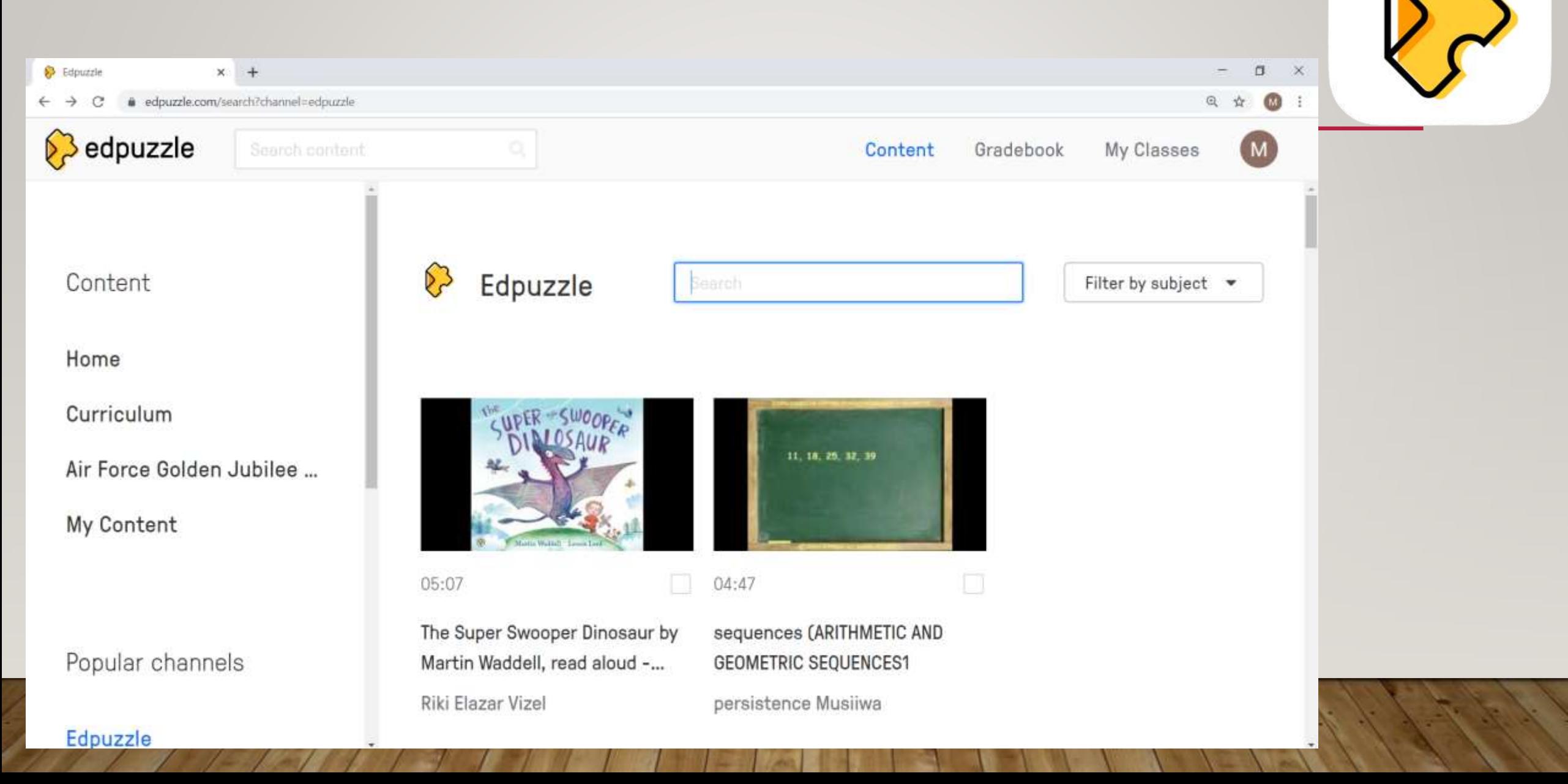

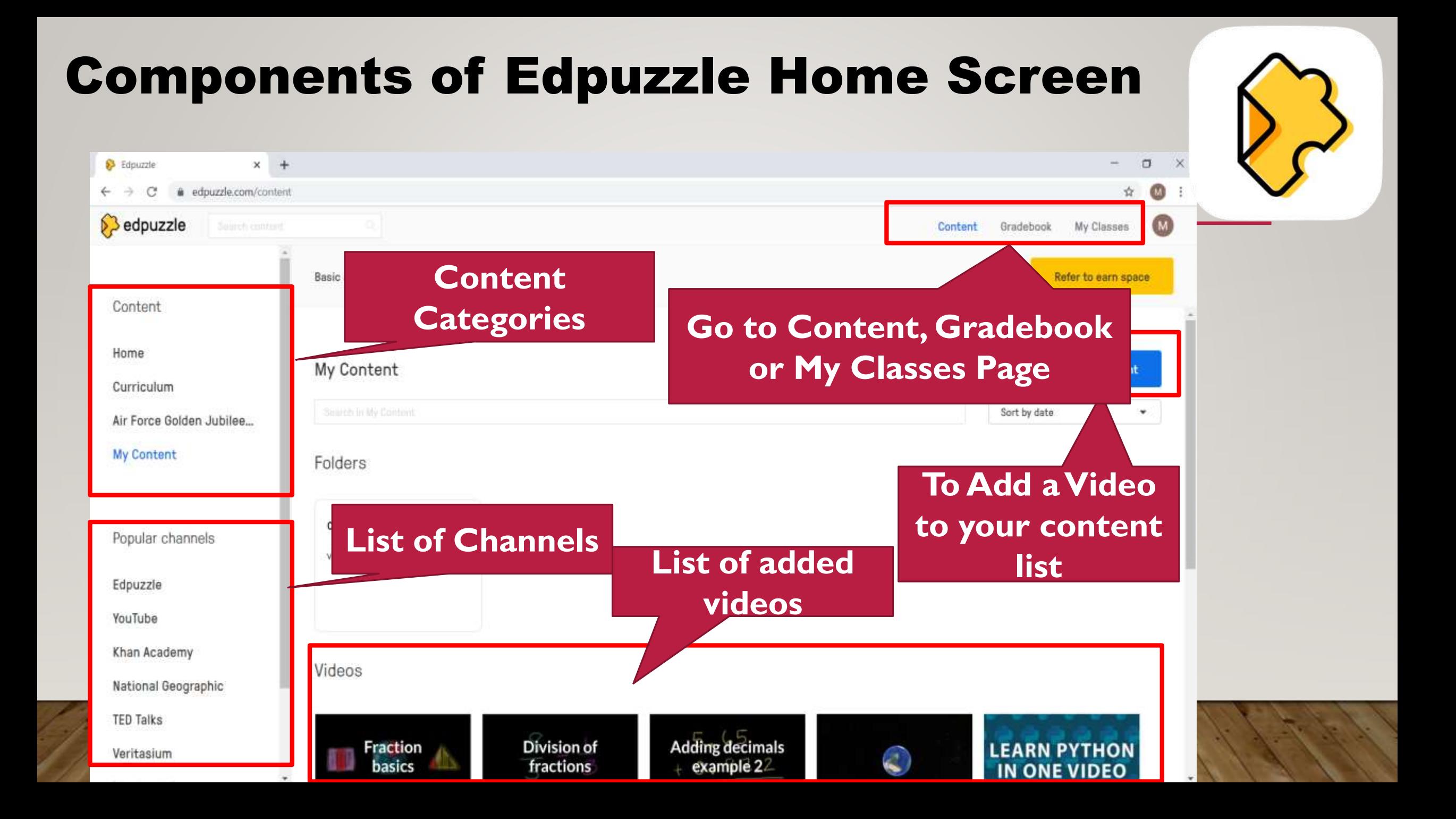

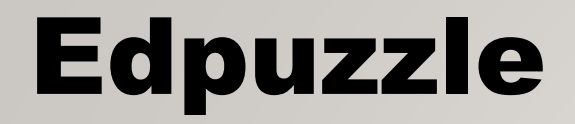

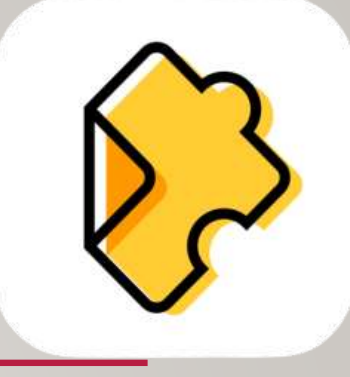

# Let's Go Online with Edpuzzle......